### **Telecom V9 Tablet**

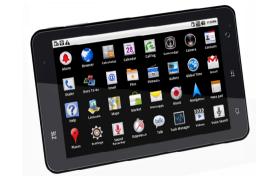

**Quick Start Guide** 

## Welcome to the Telecom V9 Quick Start Guide To get started please follow these simple steps...

# 1. Insert your SIM card

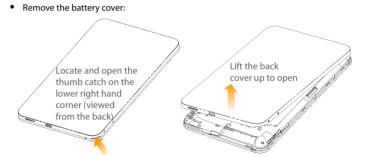

• Insert your SIM card into the SIM slot. There is a diagram showing the correct orientation of the card printed above the SIM slot.

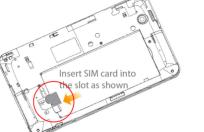

NOTE: Do not insert a micro SIM card into the SIM slot.

#### 2. Insert your battery

- Insert the battery with the contacts located against the gold springs.
- Push the battery down into place.
- Replace the back cover fitting the top edge first.

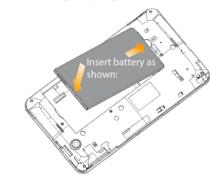

To power off your tablet, press and hold the Power Key , select Power off > OK.

#### 3. Power On your device 🖰

- Make sure your SIM card and battery are inserted.
- Press the Power Key to power on your tablet.
- Drag the unlock bar right to unlock the screen:

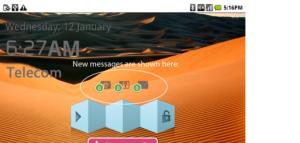

### Device Overview

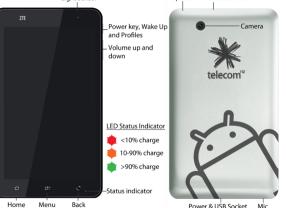

## Keys

| Power  | Press & hold to power on your tablet. Press to switch to sleep mode. Press to wake up your tablet. Hold down for Profile options: Power off, Silent, Vibrate, or Airplane mode. |
|--------|----------------------------------------------------------------------------------------------------|
| Home   | Tap to return to the Home Screen from any screen.  Hold to see the recently used applications.                                                                                  |
| Menu   | Tap to get menu options for the current screen.  Hold to open the quick search keypad.                                                                                          |
| Back   | Tap to go to the previous screen.                                                                                                    |
| Volume | Use to control the volume Up or Down.                                                                                                    |

## Charge your tablet

The plug and socket are keyed so they only fit together one way. Normal charge time from flat is 3-4 hours.

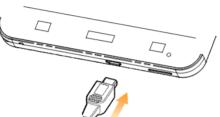

- Do NOT use excessive force which may damage the USB port.
- The tablet can also be charged by connecting to a computer using the USB lead
- When charging is completed, the battery full indicator 
   is shown on the status bar and the status LED is Green.
- Disconnect the charger when fully charged.

#### Quick Function Reference

| Function                                        | Directions                                                                                                    |
|-------------------------------------------------|----------------------------------------------------------------------------------------------------|
| Add icons to the Home<br>Screen<br>Remove icons | Tap & <b>hold</b> on the Home Screen for the Add to Home Screen<br>menu<br>From Apps, tap & hold the desired App then position on the<br>Home Screen<br>Tap & hold icon, drag to the Trash bin to delete |
| Airplane Mode                                   | Hold the power key for 2 seconds Select Airplane mode Check icon on task bar                                                                                                    |
| Alarm                                           | Apps > Alarm > Menu Key > Add alarm. Configure using the on screen options                                                                                                    |
| APN Settings                                    | Settings > Wireless & networks > Mobile networks > Access<br>Point Names > Press Menu to Add                                                                                                    |
| Bluetooth                                       | Settings > Wireless & networks > Bluetooth                                                                                                    |
| Brightness                                      | Settings > Sound & display > Brightness                                                                                                    |

| Function                        | Directions                                                                                                    |
|---------------------------------|----------------------------------------------------------------------------------------------------|
| Call Divert                     | Settings > Call Settings > GSM/WCDMA call settings > Additional settings > Call forwarding                                             |
| Caller ID                       | Settings > Call Settings > GSM/WCDMA call settings > Additional settings > Caller ID                                                   |
| Call Logs                       | Apps > Call logs                                                                                                    |
| Camera & Camcorder              | Apps > Camera<br>Apps > Camcorder                                                                                                    |
| Clear Browser Data &<br>History | Apps > Browser > Menu Key > More > Settings<br>Select from the available choices or choose Reset to default to<br>erase all user data. |
| Clear Privacy Data              | Settings > Privacy > Use My Location<br>Settings > Privacy > Factory data reset                                                        |
| Copy Contacts<br>(SIM backup)   | Contacts > Menu Key > Import/Export Select from Import from SIM, Export to SIM, Import from SD card, Export to SD card                 |
| Email Setup                     | Email > Follow the wizard                                                                                                    |
| Factory Reset                   | Settings > Privacy > Factory data reset                                                                                                |

| Function                | Directions                                                                                                   |
|-------------------------|----------------------------------------------------------------------------------------------------|
| File Manager            | Apps > Filer                                                                                                 |
| FM Radio                | Apps > FM Radio                                                                                              |
| Keylock, Screen Timeout | Power Key     Swipe the Lock Bar from Left to Right     Settings > Sound & display > Screen timeout          |
| Messages<br>(SMS & MMS) | Messages<br>Messages > Menu Key > Settings                                                                   |
| Network Selection       | Settings > Wireless & Network > Mobile network settings                                                      |
| Predictive Text         | Messages > Dic, Yellow is enabled, white is Off                                                              |
| Ringtones               | Settings > Sound & display > Phone ringtone<br>Contacts > Menu Key > Options > Ringtone                      |
| Ring Volume             | Settings > Sound & display > Ringer volume                                                                   |
| Screen Calibration      | Settings > Sound & display > Calibration                                                                     |
| Security                | Settings > Location & security > Set unlock pattern<br>Settings > Location & security > Set up SIM card lock |

| ction    | Directions                                                                                                    |
|----------|----------------------------------------------------------------------------------------------------|
| ed Dial  | Settings > Call settings > Speed dial<br>(Key 1 cannot be set as it is pre-set for Voicemail)                                                                                                    |
| ate Mode | 1) Settings > Sound & display > Phone vibrate<br>2) Messages > Menu Key > Settings > Vibrate<br>3) Press & hold the Power Key > Vibration Mode<br>4) Settings > Sound & display > Haptic feedback |
| i        | Settings > Wireless & networks > Wi-Fi                                                                                                    |
| m        | Browser > Menu > More > Settings > Default zoom<br>Double Tap the image or use the zoom control in the top RHS                                                                                    |
|          |                                                                                                    |

# Access the User Guide directly on your device 🕜

There is a copy of the User Guide stored on your device.

- Click on Apps > Help ?
- Follow the on screen instructions to access the User Guide.
- Visit www.zte.co.nz for more information & FAQ's.